## 卒業論文

# 容易にコンテンツ更新が可能な 複合現実を用いた 外科教育支援システムの開発

## 0520256C 田中 晴人

指導教員 講師 一色 正晴 講師 木下 浩二

## 2024 年 2 月 7 日

愛媛大学 工学部 工学科 応用情報工学コース

Copyright © 2024, 田中 晴人.

# 目次

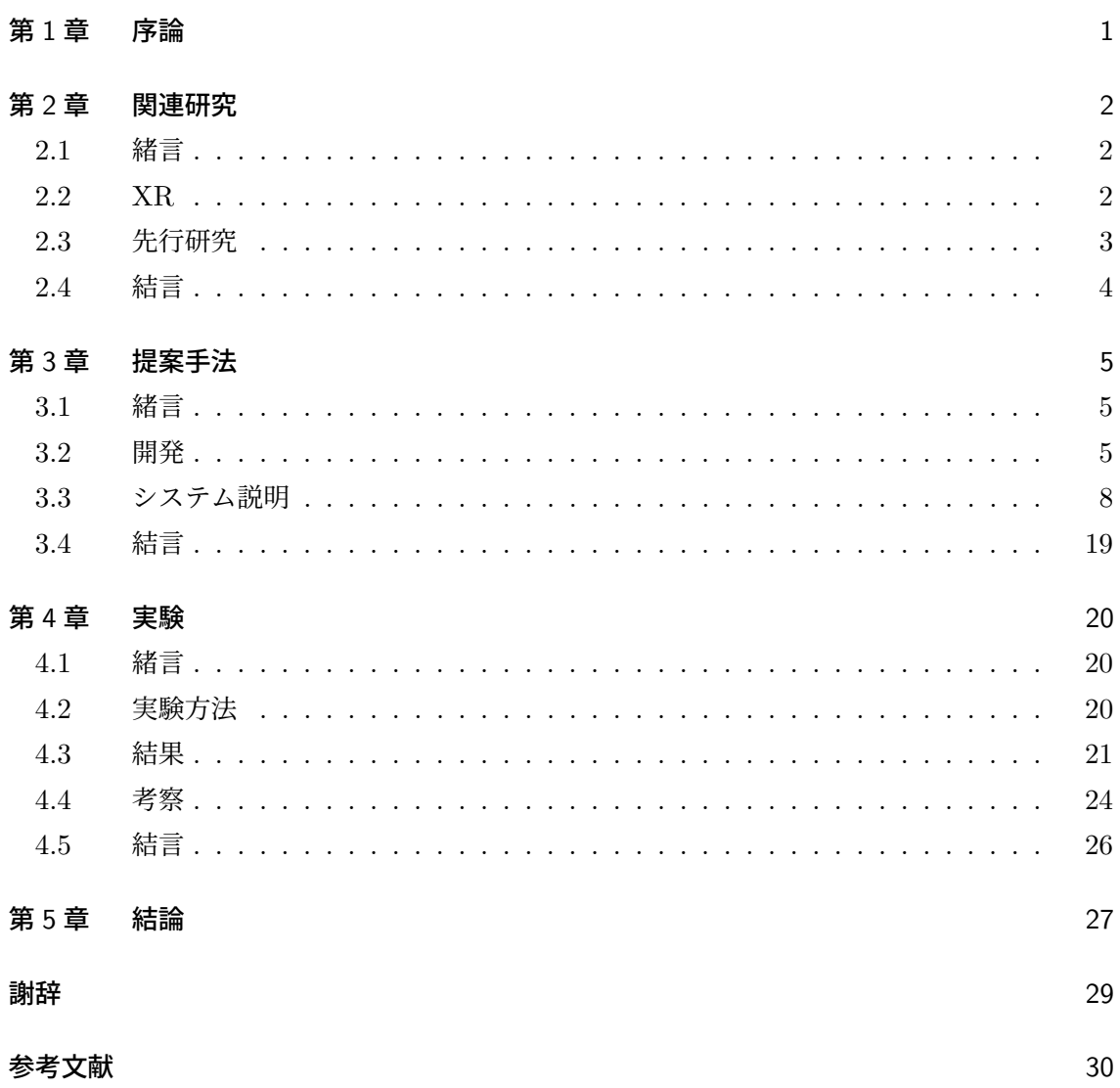

# 第 1 章

# 序論

近年,IT 技術が発展したことにより,医療分野でも IT 技術の応用が見られる.XR (extended reality)と呼ばれる VR/AR/MR 技術もその一例であり,医用画像や実写映像, CG アニメーション等を利用して人体構造や病態生理を再現するなど,幅広く活用されている [1].

このように XR 技術が広く活用される一方,現在の外科教育では一般的に教科書を読むこと で学習し,手術の訓練を行っている.最近の教科書は手術の流れを一工程ずつ Step として段 階的に解説してあるものの,手術訓練中に教科書を読みながら工程を確認することは容易では ない.また,動画や画像,立体模型といった副教材は確認することも難しい.こうした状況か ら、手術訓練中に Step を確認でき、副教材も活用できるようなシステムが求められている.

こうした要望に応えるシステム開発の先行研究として,藤原の研究がある [2]. MR ヘッド マウントディスプレイである HoloLens2[3] を装着することにより、Step に応じた教材の文 章,画像,動画,3D モデルを確認することができるシステムを開発し,外科教育への有用性に ついて一定の評価を得ている.しかしながら,UI に関して各コンテンツの見やすさや操作性 等に改善の余地があると述べられていたほか,1 つの術式しか利用できないという課題があっ た.そこで,本研究では将来的なシステムの運用を見据え,UI の改善に加え,他術式のコン テンツ追加に対応したシステムの開発を目指す.

UI 改善に関してはコンテンツの見やすさや操作性を向上させることにより,利用者がスト レスを感じることなく学習に集中できるシステムの開発を目標とした.また,コンテンツ追 加機能に関しては IT 知識がない人でも使いやすい形にすることのほか,コンテンツの追加に よってさらに多くの術式で学習効果向上が期待できるシステムの開発を目標とした.

システムは医学部の医師に体験していただき,使いやすさや有用性等の観点でアンケート調 査による評価を行った.

# 第 2 章

# 関連研究

## 2.1 緒言

本章では,本研究で用いる XR の各技術の違いを整理し,XR の関連研究や本研究の元とな る先行研究について述べる.

#### 2.2 XR

XR とは、仮想空間を扱う技術である VR/AR/MR の総称である. 本研究では MR を利用 するが,その理由について各技術の特徴とともに簡潔に説明する.

#### 2.2.1 仮想現実(VR)

VR では,システム利用者の頭部に装着したディスプレイ(ヘッドマウントディスプレイ) に仮想空間の映像を表示する.そしてシステム利用者自身が仮想空間に存在するかのように思 わせる. 仮想空間内ではデジタルな物体への干渉は可能だが、システム利用者は仮想空間のも のしか見ることができず、現実世界の様子を確認することはできない.

#### 2.2.2 拡張現実(AR)

AR では、基本的に GPS 等の位置情報や QR コード等のマーカがトリガとなる. スマート フォン等のカメラ越しに見る現実世界の上に CG やテキスト等のデジタルコンテンツを重ね 合わせることで,システム利用者に拡張された現実を体験させる.システム利用者は現実世界 の様子に加え,拡張されたデジタルコンテンツを確認することができるが,VR のように直接 干渉することはできない.

#### 2.2.3 複合現実(MR)

MR では、現実世界を確認できるシースルー型のヘッドマウントディスプレイ上にデジタル コンテンツを展開することにより,現実と仮想を融合する体験が可能である.VR との違いと して,シースルー型ヘッドマウントディスプレイを利用していることから,システム利用者が 現実世界の様子を確認できるという点が挙げられる. また, AR との違いとして, 投影された デジタルコンテンツに干渉が可能であるという点が挙げられる.

本研究で開発するシステムは,実際の手術訓練中に利用することを想定している.したがっ て,現実空間を確認できることが求められる.その上で文章,動画,画像,3D モデルを表示 し、確認できる必要がある. 以上の要件から, MR の利用が適していると考えられる.

### 2.3 先行研究

本研究の元となる愛媛大学の藤原による先行研究「複合現実を用いた外科教育補助システム の開発」[2] で開発されたシステムを図 2.1 に示す. このシステムでは、手術工程の各 Step に 対応した文章,動画,画像,3D モデルの計 4 つのコンテンツを表示しており,手術手技を妨 げないように視線入力によるボタン操作が可能になっている.評価には愛媛大学医学部の医師 が参加しており,手術への理解度向上のほか,実装されていない他術式での有用性についても 一定の評価を得ている.

一方で、各コンテンツの見やすさや操作性等にいくつか意見が述べられており、改善の余地 があると言える.加えて,先行研究では 1 つの術式のみがシステム内に実装されており,他の 術式を利用したい場合にはアプリをビルドし直す必要がある.そこで,本研究では先行研究の システムの改良に加え,比較的容易に他術式のコンテンツを追加できるシステムを提案する.

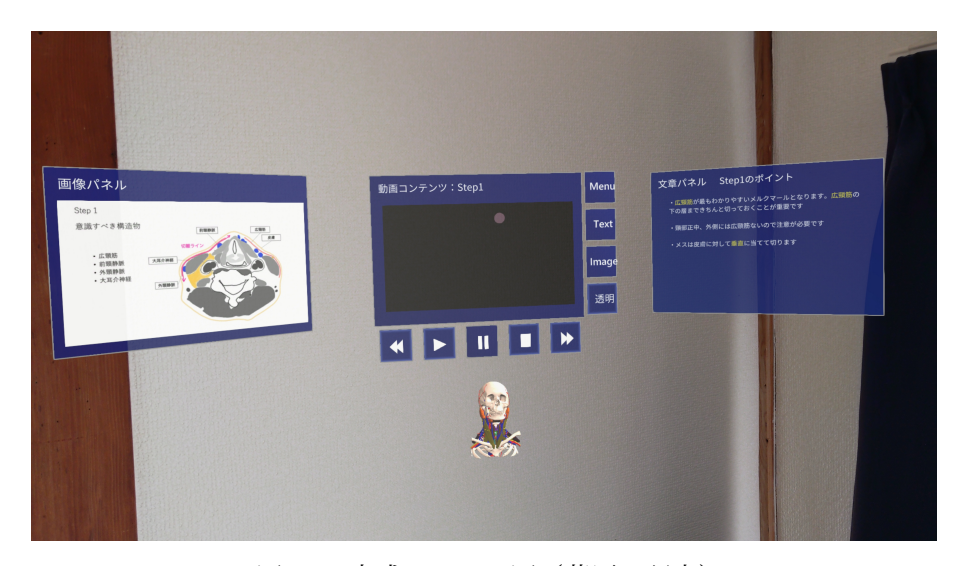

図 2.1: 完成システム図(藤原の研究)

#### **4** 第 2 章 関連研究

## 2.4 結言

本章では XR の各技術の違い,先行研究について述べた. 次章では,本研究の提案手法につ いて述べる.

# 第 3 章

# 提案手法

### 3.1 緒言

本研究開発では、現実空間上にデジタルコンテンツとして、手術工程である Step に対応し た文章,動画,画像,3D モデルの4つを表示させる. それらを視線および手を用いて切り替 え,制御できるシステムを提案する.加えて,比較的容易に他術式のコンテンツ追加が可能な システムを提案する.

#### 3.2 開発

#### 3.2.1 想定状況

本研究における利用者の状況を考える.利用者は常に手術道具を手に持っていることが想定 される. したがって、できる限り手を利用しない操作方法を主軸とする必要がある.また、術 者の視界を遮らないコンテンツの配置も必要である.つまり,手術行為をできる限り中断する ことなく、術者の邪魔にならないようなユーザーインターフェース (UI) が求められる.

また,コンテンツの追加機能について考える.利用者は主に医学部の医師,学生などが想定 される.したがって,IT の専門知識がない人でも容易に利用可能なシステムにすることが求 められる.

#### 3.2.2 開発目標

本開発にあたり,愛媛大学医学部の三谷壮平先生からいただいた甲状腺片葉切除術と頸部郭 清手術の 2 つの手術に関する資料を用いた. それぞれ, 手術工程の Step に対応する文章, 動 画,画像,3D モデルが含まれている.

想定状況から必要な機能を考える. まず, 文章, 動画, 画像, 3D モデルを全て表示でき, Step を自由に切り替えられることが前提として挙げられる. 操作はできる限り手入力を控え る必要があることから、視線操作を主軸とするのがよいと考えられる.また,術者の視界を遮 らないような配置や表示方法を検討する必要がある.

#### **6** 第 3 章 提案手法

以上のことから,下記のような開発目標を立てた.

- 1. 全てのコンテンツの表示, 切り替え, 操作が可能
- 2. 手術手技を妨げないよう,視線操作を主軸とする
- 3. 視界を遮らないコンテンツ配置と表示方法の実装

また、コンテンツ追加機能についても同様に考える. まず、アプリを再ビルドすることなく 他術式のコンテンツを追加できることが前提として挙げられる.さらに,利用者は医学部の 医師や学生などが想定されることから,IT の専門知識がない人でも使いやすいシステムが求 められる.加えて,手術に関する資料はできるだけ外部に出すことがないようにとの要望も あった.

以上のことから,下記のような開発目標を立てた.

1. アプリを再ビルドすることなく他術式のコンテンツを追加可能

- 2. IT の専門知識がない人でも使いやすいシステム
- 3. コンテンツはできるだけ外部サービス上に保存しない

本研究では,先行研究からの改善を図る 3 項目に加え,コンテンツ追加機能に関する 3 項目 の計 6 項目を目標にシステムの構築を目指す.

#### 3.2.3 開発環境

下記の表 3.1 に開発環境を示す.

| MR デバイス    | HoloLens2          |
|------------|--------------------|
| MR 開発キット   | <b>MRTK2.8.2</b>   |
| 開発プラットフォーム | Unity 2020.3.35f1  |
| IDE        | Visual Studio 2019 |
| OS         | Windows10          |
| SDK        | Windows SDK        |
| サーバーサイド    | <b>XAMPP</b>       |

表 3.1: 開発環境

HoloLens2(図 3.1)は Microsoft 社が開発した MR ヘッドセットであり, 現実世界に投影 されたデジタルコンテンツに対し,豊富な搭載センサーによって手・音声・視線などを使った 干渉を可能にするデバイスである.本研究では主な操作方法として視線入力を用いることを想 定しているため、HoloLens2 は適切な装置である.

#### 3.2 開発 **7**

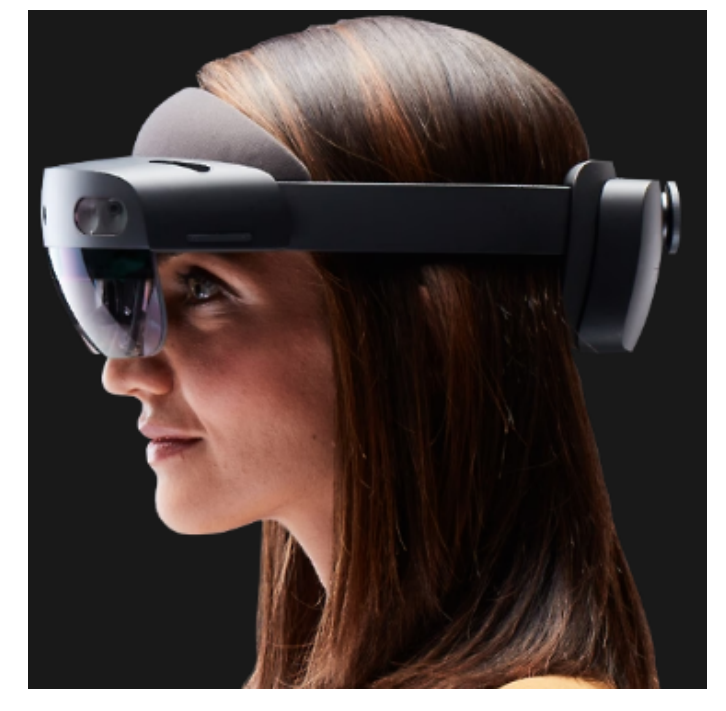

図 3.1: HoloLens2[3]

このデバイス上で動作するアプリケーションを作成するための開発プラットフォームとし て,Unity を使用する.Unity とは,2D/3D/AR/VR/MR コンテンツを作成できるプラッ トフォームの一種である.ソースコードの編集のほか,アプリパッケージの作成には Visual Studio2019 を使用している.MRTK は MixedRealityToolkit と呼ばれるオープンソースの MR 用開発キットである.MRTK には MR 開発に役立つ豊富な素材が用意されており,Unity と組み合わせて使用することで MR アプリケーション開発を高速化することができる.

#### 3.2.4 利用技術

本システムでは、HoloLens2, Unity, MRTK を用いて各種機能の実装を行っている. Unity は開発プラットフォームであり,プラットフォーム内に用意されている素材を利用して実装 を行っている.MRTK は MR 用デバイスとアプリを繋ぐインターフェースの役割を果たすほ か, 開発を効率化する多様なクラス, メソッドが用意されている. これら2点については、本 システムの機能を実装するための部品のようなものであるため、説明を簡略化、省略する. 以 上を踏まえ,本節では利用した技術の解説を行う.

#### ハンドトラッキング

ハンドトラッキングは、HoloLens2 のカメラによって両手・10 本指の動作を認識する技術 である.手が HoloLens2 に感知されると,人差し指の先にはタッチカーソル,手のひらから はハンドレイと呼ばれるレーザーポインターが表示され,これらを利用してデジタルコンテン ツに干渉することができる.タッチカーソルは近距離のオブジェクトに直接干渉できる一方,

#### **8** 第 3 章 提案手法

ハンドレイを利用することで遠距離のデジタルコンテンツにも干渉が可能になっている.人差 し指と親指を合わせることで掴む動作を実現しており,移動・回転・拡大といった操作を行う ことができる.

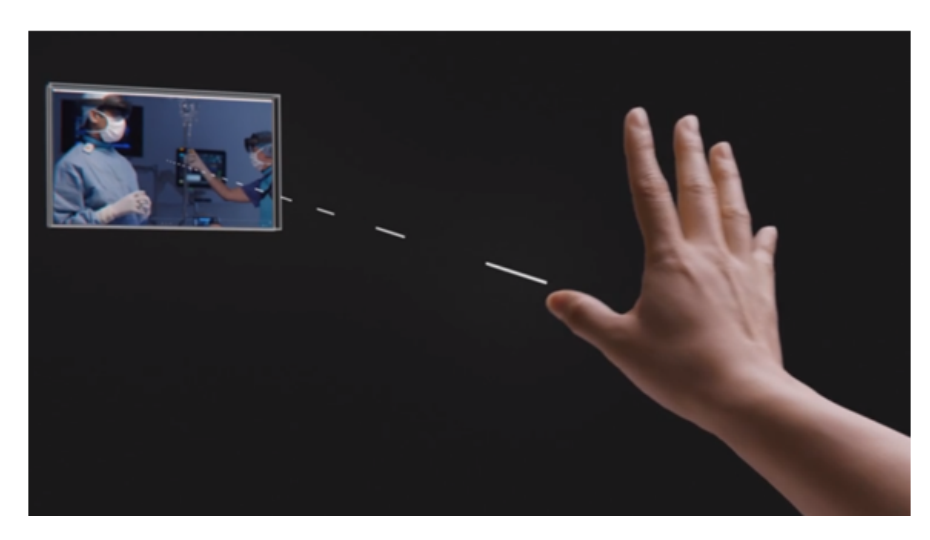

図 3.2: ハンドレイ [4]

#### アイトラッキング

アイトラッキングは,HoloLens2 レンズの内側に搭載されている 2 台の赤外線カメラによ り、目の動きをリアルタイムに追跡する技術である. この技術を用いることにより、現実空間 上に投影されたデジタルコンテンツに視線で干渉することが可能になる.

#### ヘッドトラッキング

ヘッドトラッキングは,HoloLens2 に搭載された 4 台の可視光カメラによって頭の動きを 追跡する技術である.この技術により,デジタルコンテンツを頭の動きに追従させるといった 機能を実現できる.

### 3.3 システム説明

本節では,アプリ側の UI や機能に加え,コンテンツ追加機能を含めたシステム全体に関し て順に説明を行う.

#### 3.3.1 アプリ画面構成

以下では,本アプリを構成する 4 画面について説明を行う.

#### ホーム画面

アプリ起動時に開かれる画面であり, Training ボタン, Download ボタンから, それぞれ ローカルメニュー画面,ダウンロード画面へと遷移する.

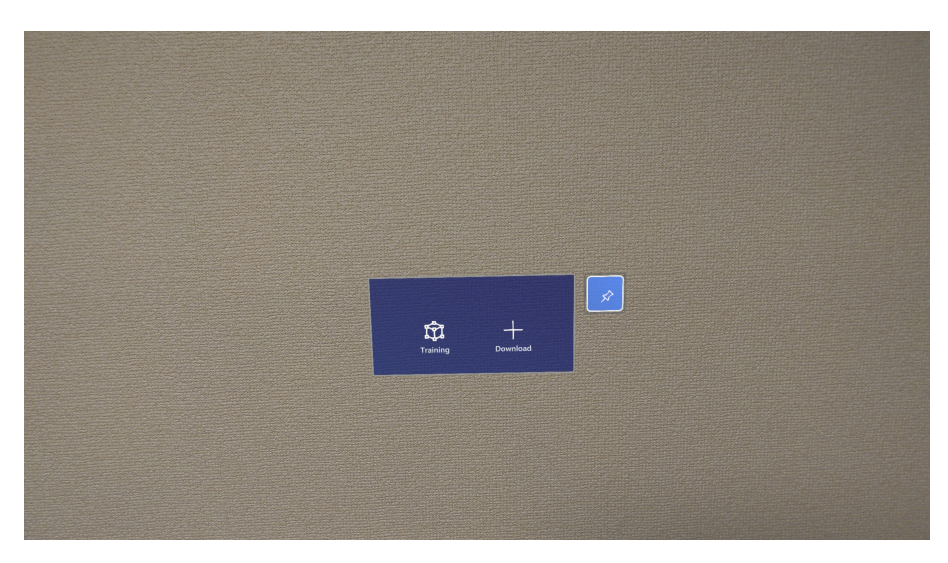

図 3.3: ホーム画面

#### ローカルメニュー画面

ローカルメニュー画面では,HoloLens2 のストレージに保存されたコンテンツがスクロール メニューとして表示される.閲覧したいコンテンツを選択することにより,後述のコンテンツ 閲覧画面に遷移し,対応するコンテンツの表示を開始する.

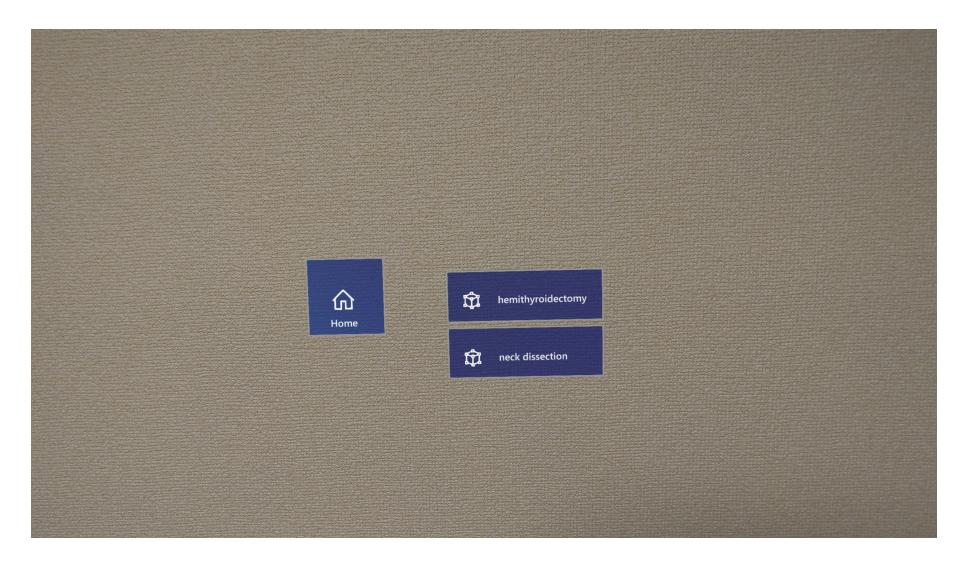

図 3.4: ローカルメニュー画面

#### **10** 第 3 章 提案手法

#### コンテンツ閲覧画面

コンテンツ閲覧画面では、ローカルメニュー画面で選択したコンテンツを読み込み, Step に 対応した文章,動画,画像,3D モデルを画面に表示する.各種コンテンツの詳細については, 後に述べる.

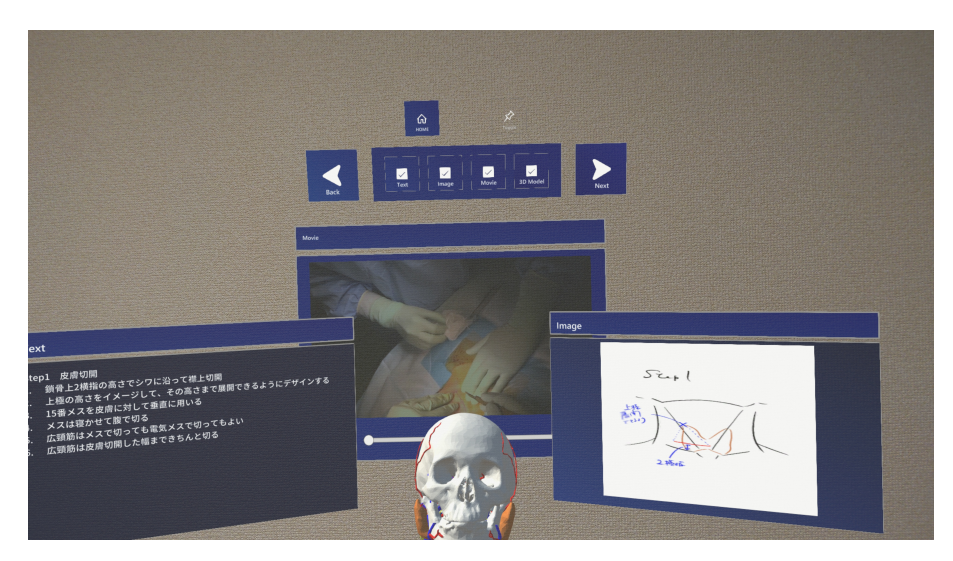

図 3.5: コンテンツ閲覧画面

#### ダウンロード画面

ダウンロード画面では,ローカルホストの IP アドレスを入力することで,外部に保存した 手術資料コンテンツのファイルをダウンロードすることができる. 機能の詳細については、後 の節にて述べる.

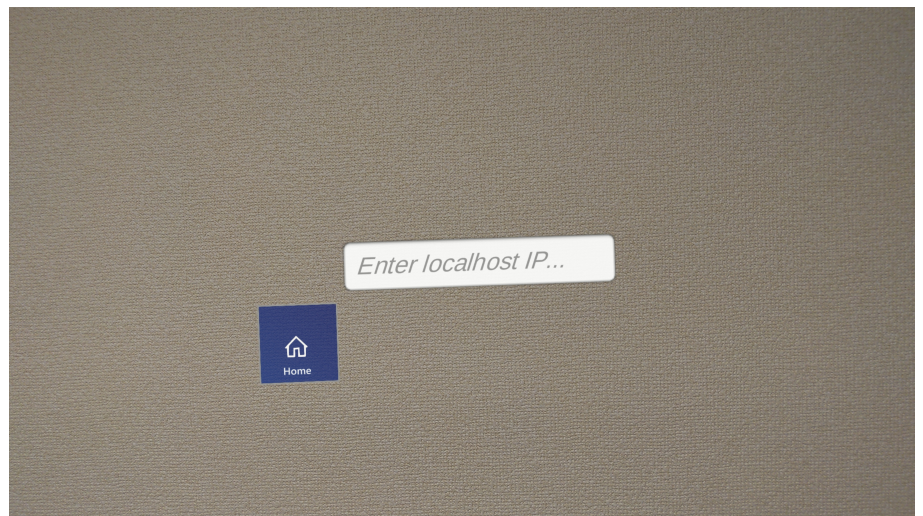

図 3.6: ダウンロード画面

#### 3.3.2 UI と機能

本節では,コンテンツ閲覧画面における構成要素や各種機能について説明する.

#### コントローラー

コントローラーは、各種コンテンツの表示・非表示ボタン, Step 変更ボタン, ピン止めボ タン, Home ボタンで構成されている. このコントローラーは利用者の頭の向きに追従するほ か,各ボタンは全て視線操作が可能になっている.コンテンツ閲覧画面への遷移時にはこのコ ントローラーのみが画面に表示されており,利用者の必要に応じてコンテンツを表示すること ができる.また,各種コンテンツの表示・非表示ボタンは,表示中のコンテンツにチェック マークがつくようになっている.

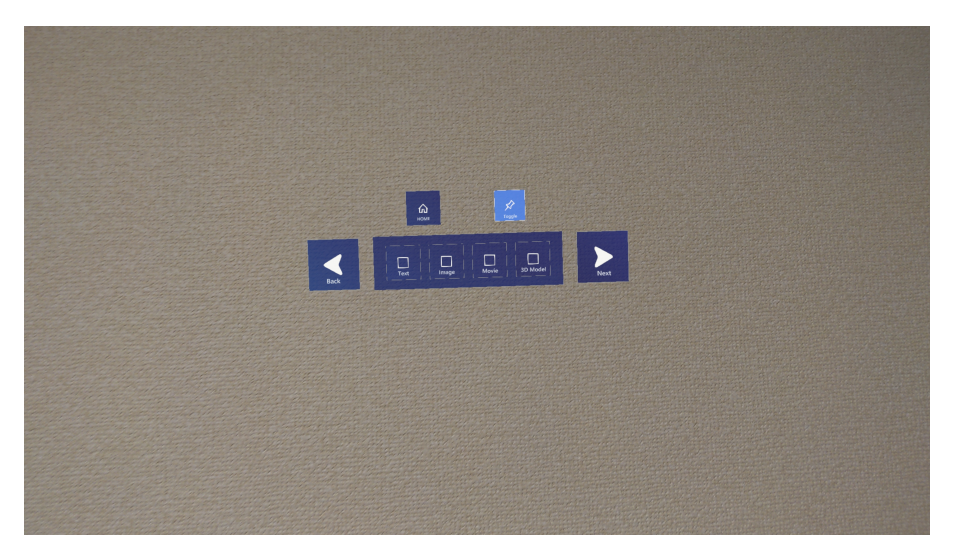

図 3.7: コントローラー

表 3.2: コントローラー操作方法

| 構成要素                  | 動作               | 操作方法 |
|-----------------------|------------------|------|
| ステップ切替ボタン (Back/Next) | コンテンツの Step 切り替え | 視線操作 |
| Text ボタン              | テキストコンテンツの表示切り替え | 視線操作 |
| Image ボタン             | 画像コンテンツの表示切り替え   | 視線操作 |
| Movie ボタン             | 動画コンテンツの表示切り替え   | 視線操作 |
| ピン止めボタン               | 各コンテンツを固定/解除     | 視線操作 |
| Home ボタン              | ホーム画面に遷移         | 視線操作 |
|                       |                  |      |

#### **12** 第 3 章 提案手法

#### テキストコンテンツ

テキストコンテンツは、各 Step の手順やポイントを文章で説明するコンテンツである. コ ントローラーで Step を切り替えると、対応するテキストが表示されるようになっている. ま た,上部のコンテンツバーをハンドレイで操作することにより,コンテンツの移動,拡大・縮 小が可能になっている.

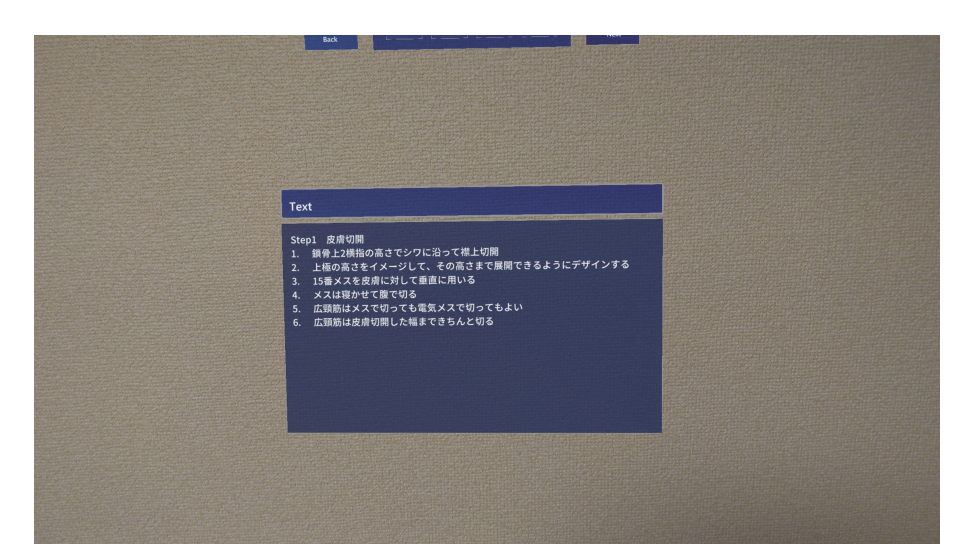

図 3.8: テキストコンテンツ

表 3.3: テキストコンテンツ操作方法

| 構成要素          | 動作 | 操作方法                         |
|---------------|----|------------------------------|
| コンテンツバー 移動・回転 |    | 片手のハンドレイ                     |
|               |    | 拡大・縮小  両手のハンドレイでピンチアウト/ピンチイン |

#### 画像コンテンツ

画像コンテンツは、各 Step のポイントを画像で説明するコンテンツである. コントロー ラーで Step を切り替えると、対応する画像が表示されるようになっている.また、上部のコ ンテンツバーをハンドレイで操作することにより,コンテンツの移動,拡大・縮小が可能に なっている.

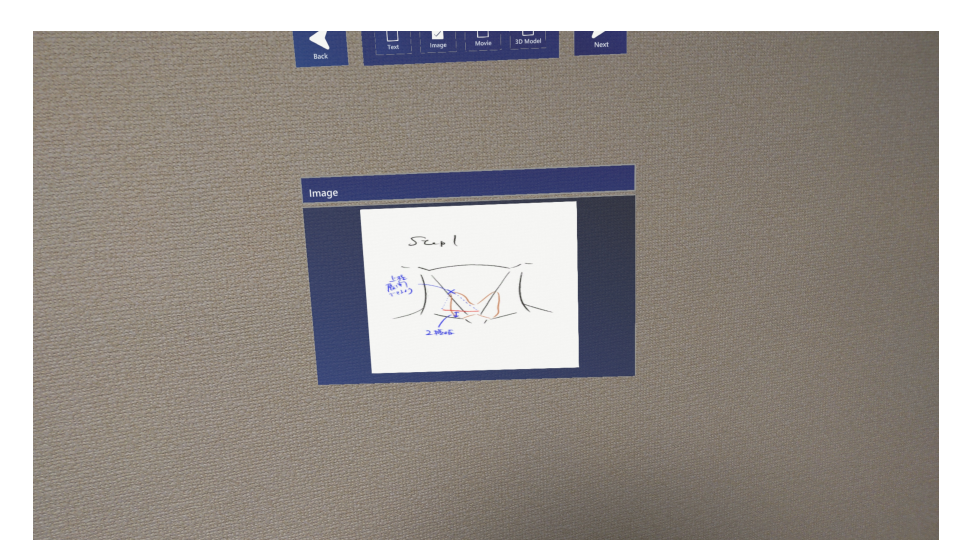

図 3.9: 画像コンテンツ

表 3.4: 画像コンテンツ操作方法

| 構成要素<br>動作    |  | 操作方法                          |
|---------------|--|-------------------------------|
| コンテンツバー 移動・回転 |  | 片手のハンドレイ                      |
|               |  | 拡大・縮小   両手のハンドレイでピンチアウト/ピンチイン |

#### 動画コンテンツ

動画コンテンツは、各 Step の手順やポイントを動画で確認できるコンテンツである. コン トローラーで Step を切り替えると、対応する動画が表示されるようになっている.また、上 部のコンテンツバーをハンドレイで操作することにより、コンテンツの移動、拡大・縮小が可 能になっている.動画の再生・一時停止はボタンを視線操作することで行うほか,シークバー をハンドレイで操作することで任意の場所から動画を再生することも可能になっている.

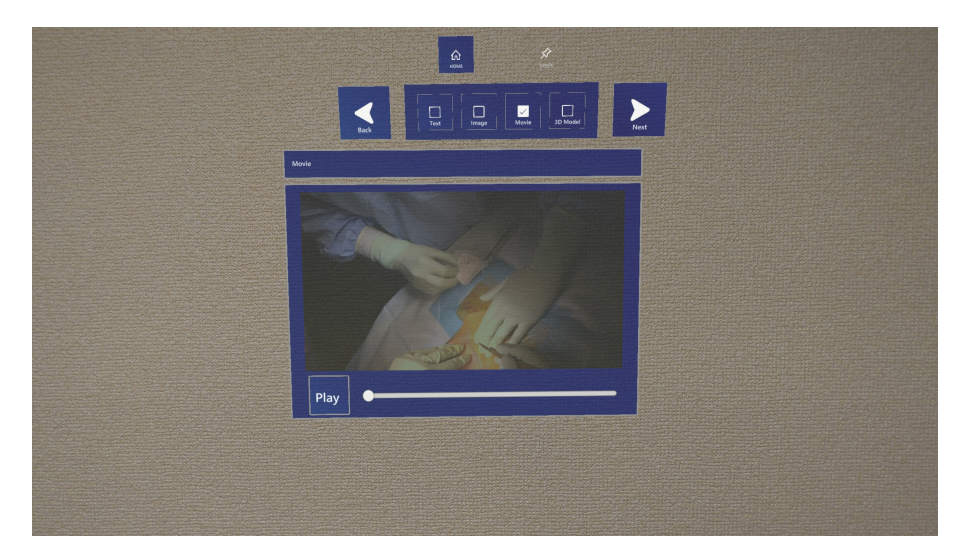

図 3.10: 動画コンテンツ

表 3.5: 動画コンテンツ操作方法

| 構成要素     | 動作           | 操作方法                  |  |
|----------|--------------|-----------------------|--|
| コンテンツバー  | 移動・回転        | 片手のハンドレイ              |  |
|          | 拡大・縮小        | 両手のハンドレイでピンチアウト/ピンチイン |  |
| 再生/停止ボタン | 動画の再生/停止     | 視線操作                  |  |
| シークバー    | 動画を任意の場所から再生 | 片手のハンドレイ              |  |

#### 3D モデルコンテンツ

3D モデルコンテンツでは、身体構造を 3D 画像化したモデルを表示している. コントロー ラーで Step を切り替えると、対応する 3D モデルが表示されるようになっている. 先行研究 と比較し,バウンディングボックスによる間接的な操作ではなく,モデルを直接掴むような操 作方法へ変更を行った.これにより,モデルの移動・回転が手の動きと直接連動するように なったほか,拡大・縮小の当たり判定が大きくなるなど,より直感的な操作になるよう改善を 図った.

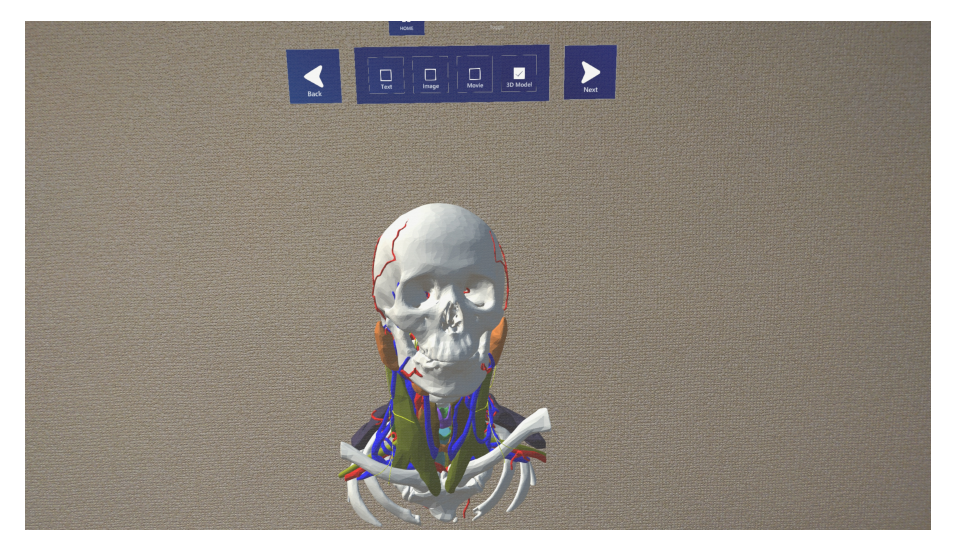

図 3.11: 3D モデルコンテンツ

表 3.6: 3D モデルコンテンツ操作方法

| 構成要素 | 動作            | 操作方法                        |
|------|---------------|-----------------------------|
|      | 3D モデル  移動・回転 | 指先で掴む                       |
|      |               | 拡大・縮小 両手の指先で掴み、ピンチアウト/ピンチイン |

#### 3.3.3 干渉方法

システムへの干渉方法は視線入力と手入力の 2 種類である.視線入力は,視線でオブジェク トとの干渉を可能にする入力モデルのことである.HoloLens2 には 2 台の赤外線カメラが搭 載されており,これを用いることで視線入力が可能になる.提案システムではオブジェクトを ボタンとしており,以下の図 3.12 のような仕組みを実装することで,視線入力によるボタン の反応を実装している. ボタンに ColliderComponent[5] を付与することで、ボタンが衝突検 知をするようになり、EyeTrackingTargetComponent[6] を付与することで、アイトラッキン グのデータを基にした視線ポインタと衝突した際のイベントを設定することができる.イベン トはスクリプトで作成してカスタマイズすることができ,これを活用して視線入力による操作 を実現している.

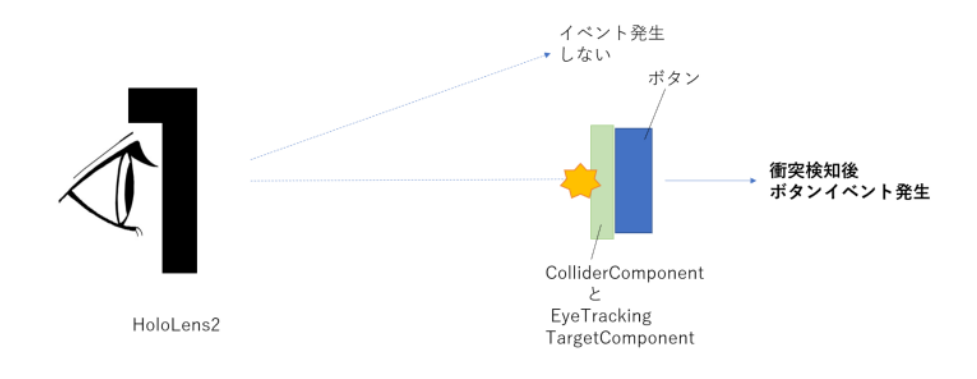

図 3.12: 視線入力とボタンイベント

手入力については、図 3.13 のような実装を行っている. 図はハンドレイによる遠方のオブ ジェクト操作の例であり,任意のオブジェクトに ObjectManipulatorComponent[7] を付与す ることで,手入力による移動・回転が可能になる.また,近距離のオブジェクトについても指 先のポインタで同様の操作が可能になっている.

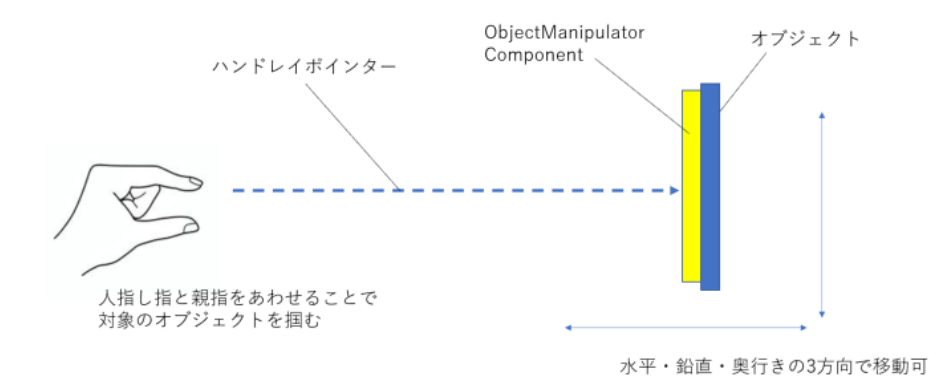

図 3.13: ハンドレイによるオブジェクト移動

#### 3.3.4 コンテンツ追加機能

本節では,コンテンツ追加機能とシステム全体の構成について順を追って説明する.

AssetBundle の利用

AssetBundle とは、Unity で用意されている仕組みの 1 つであり、テキストや画像, 3D モデルなどのアプリで利用する素材を 1 つにまとめたアーカイブファイルのことである [8]. AssetBundle を利用することで、アプリ本体と素材を切り離すことができ、実行時に外部か ら素材をロードできるようになるほか,アプリ本体のインストールサイズを削減することが できる.今回は手術資料を術式ごとに 1 つの AssetBundle とし,1 つずつ HoloLens2 のス トレージに保存することでコンテンツ追加機能の実現を図った. また、各 AssetBundle 内に

masterdata.csv という Step と各素材の対応付けを記入した素材管理用のファイルを含めるこ とで、術式ごとの Step 数の違いにも対応できるようにした.

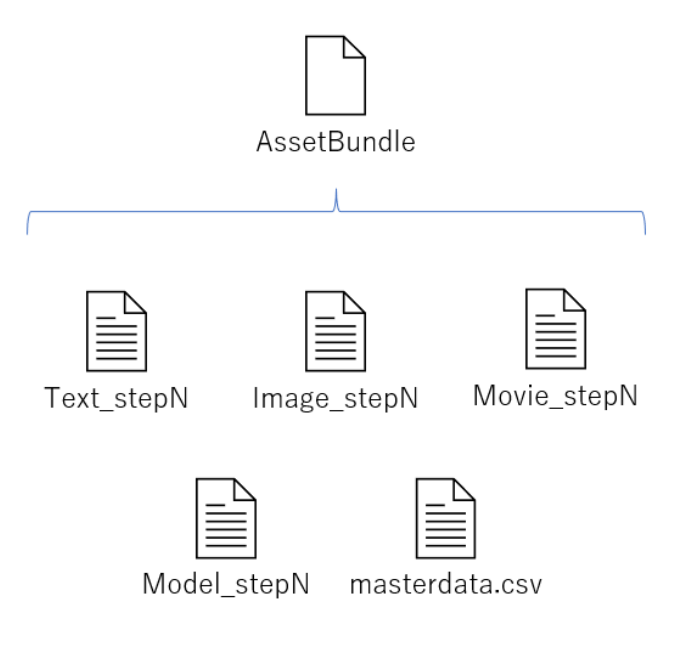

図 3.14: AssetBundle の構成

#### XAMPP によるローカルホストでのコンテンツ配信

XAMPP とは,Apache や PHP,MySQL などの Web 開発に必要なソフトウェアを 1 つ のパッケージにまとめたものである [9]. インストールするだけで環境構築が可能であるほか, GUI 操作でサーバーを起動できるなど,容易に扱うことができる.加えて,ローカルマシンに インストールして利用することで,通常のファイルエクスプローラーでファイル操作ができ, ファイルを外部サービスに保存することなく配信することが可能になる.また,コンテンツ 追加機能の実装にあたり,PHP を用いてサーバー側のファイルリストをアプリ側に渡すため のプログラムを作成したため、PHP の実行環境が必要となった. 以上のことから、扱いのし やすさ,実行環境などの面で XAMPP の利用が適していると考え,今回のシステムに採用し た.本システムでは,先述の AssetBundle を XAMPP を用いたローカルホストを通じて配信 する.

#### HoloLens2 へアプリからダウンロード

HoloLens2 へのコンテンツダウンロードは、アプリのダウンロード画面から行う. ダウン ロード画面の入力フィールドをタッチすると、バーチャルキーボードが起動する. ローカルマ シンの IP アドレスを入力し、Enter キーを押すことで通信を開始する. 通信に成功した場合, サーバー側に保存されているファイルリストがスクロールメニューで表示される.ダウンロー ドしたいコンテンツを選択することでダウンロードが開始され,HoloLens2 のストレージに保

#### **18** 第 3 章 提案手法

存されるようになっている.

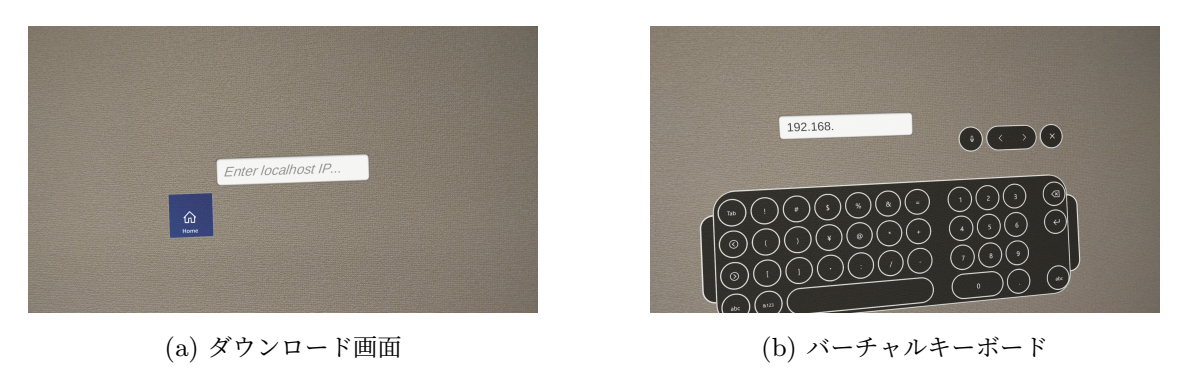

図 3.15: コンテンツ追加機能

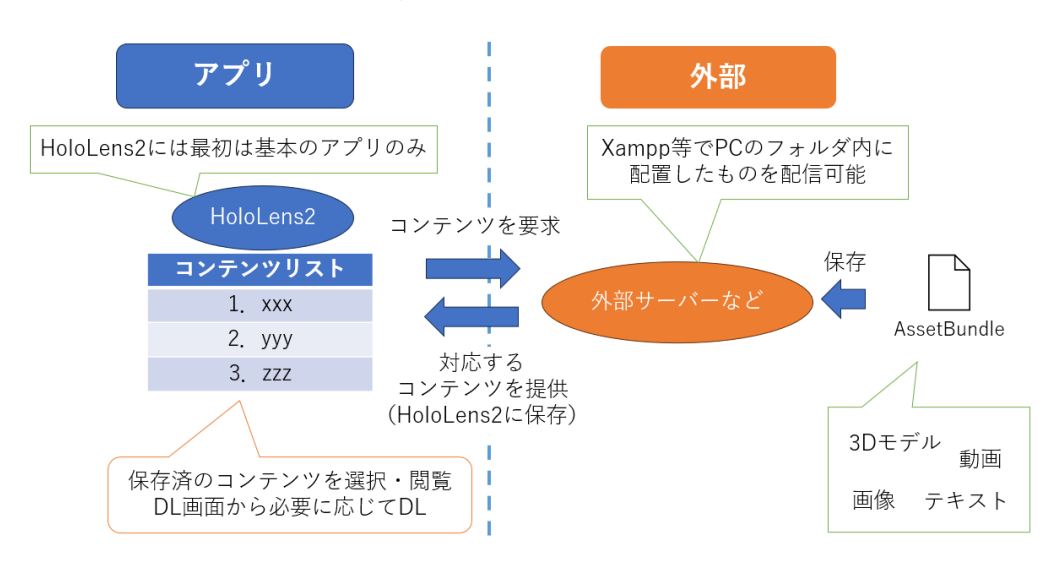

システム全体のイメージとしては,以下の図 3.16 のようになる.

図 3.16: システム全体イメージ

手術資料のコンテンツ管理者は,作成した AssetBundle をローカルマシンの指定のフォル ダに保存することで、配信コンテンツの追加を行うことができる。また、サーバー側からファ イルリストをアプリ側に渡すため,アプリ利用者は配信コンテンツ追加時に特別な操作を行う ことなく,ダウンロード時に自動で更新されたファイルリストを参照することが可能になって いる.必要に応じてダウンロード画面からコンテンツをダウンロードし,保存したコンテンツ はアプリ内でいつでも閲覧が可能である.なお,本システムにおいて,インターネット接続は このコンテンツ追加機能以外では不要であるため,コンテンツが保存済みであればインター ネットの接続がない場所でもスタンドアローンでの利用が可能になっている.

#### 3.4 結言 **19**

## 3.4 結言

本章では,想定状況,開発目標,開発環境,利用した技術,提案システムの機能について述 べた. 次章では、実験について述べる.

# 第 4 章

# 実験

### 4.1 緒言

本章では,実験方法と結果,考察について述べる.

### 4.2 実験方法

今回の実験では,本システムのユーザーとして想定される医師の方々を対象に実験を行っ た.主にコンテンツ閲覧画面を中心とした実験を実施し,各コンテンツの操作を体験しても らった後、任意のコンテンツを参照しながら一連の手術工程を模擬的に実施していただいた. その後,手術トレーニング中の利用を想定した上で,システム自体の直感的な使いやすさのほ か,外科教育における学習効果の有無といった観点から本システムの有用性についてのアン ケート評価を依頼した.

#### 4.2.1 被験者とアンケート内容

本システムのユーザーとなる医師の方々に利用していただき、アンケート調査を行った.回 答者は愛媛大学医学部所属の三谷壮平先生に用意していただいた.回答者の内訳は,研修医が 1名,卒後年数 3年の後期研修医が 2 名,卒後年数 7 年の中堅医師が 2 名,卒後年数 17 年の 上級医が1名の計6名である. アンケート内容を以下の表 4.1 に示す. 5 段階評価について は,5 が最高評価「とても思う」,1 が最低評価の「全く思わない」に設定している.

#### 4.3 結果 **21**

| 項目分類    | 項目番号 | 項目                         | 回答           |
|---------|------|----------------------------|--------------|
| 使いやすさ   | Q1   | 本アプリは使いやすく、利用にストレスはないか     | $1\sim5$     |
|         | Q2   | Q1 について具体的に記述してください        | 自由記述         |
|         | Q3   | コンテンツは見やすいか                | $1\sim5$     |
|         | Q4   | Q3 について具体的に記述してください        | 自由記述         |
| コンテンツ評価 | Q5   | 各コンテンツは学習の役に立ったか           | 各 $1 \sim 5$ |
|         | Q6   | テキストについての意見・感想             | 自由記述         |
|         | Q7   | 画像についての意見・感想               | 自由記述         |
|         | Q8   | 動画についての意見・感想               | 自由記述         |
|         | Q9   | 3D モデルについての意見・感想           | 自由記述         |
| その他     | Q10  | 実際の外科教育において本システムは有用か       | $1\sim5$     |
|         | Q11  | 他に欲しい機能やコンテンツ、改善の要望        | 自由記述         |
|         | Q12  | 本システムに手術中に避けるべき動作・操作方法があるか | 自由記述         |
|         | Q13  | 全体を通しての感想など                | 自由記述         |

表 4.1: アンケート項目

## 4.3 結果

アンケートの結果について,選択式の設問はグラフにし,自由記述の設問は随時取り上げて 説明を行う. はじめに、アプリの使いやすさに関する Q1~4 について説明する. 以下の図 4.1 に Q1 の結果を示す.

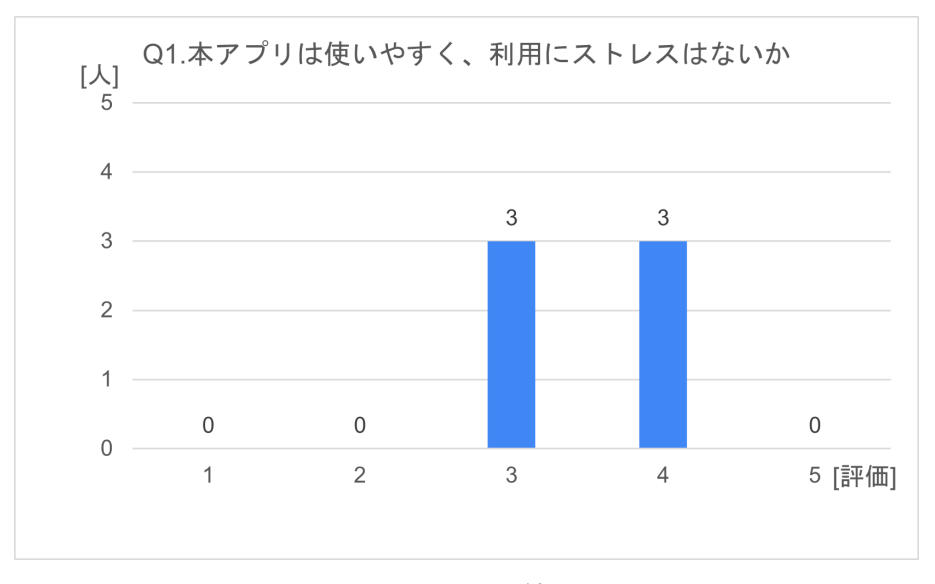

図 4.1: Q1 の結果

#### **22** 第 4 章 実験

結果を見ると,Q1 では 4 と回答した対象者が 3 名,3 と回答した対象者が 3 名となってお り、総合的にはまずまずの評価といえる. また、Q2 における具体的な回答としては、Q1 で 4 と回答した対象者からは「手で直感的に操作できた」,「視線入力がよかった」といった意見が 得られた.一方,3 と回答した対象者からは「指差しや目線の位置が合わない」,「操作性に慣 れが必要」といった意見が得られた.

> Q3. コンテンツは見やすいか [人]  $\Delta$  $\overline{3}$  $\overline{3}$  $\mathcal{R}$  $\overline{2}$  $\overline{1}$  $\,0\,$  $\mathbf{0}$  $\overline{0}$  $\overline{0}$  $\overline{2}$ 5 [評価]  $\mathbf{1}$ 3  $\overline{4}$

次に, 以下の図 4.2 に Q3 の結果を示す.

図 4.2: Q3 の結果

結果を見ると,Q3 では 5 と回答した対象者が 3 名,3 と回答した対象者が 3 名となってお り,総合的にはやや高評価といえる. また, Q4 における具体的な回答としては, Q3 で5 と 回答した対象者からは「動画,3D モデルなどが思っていたより鮮明に見えた」,「頸部郭清の 動画が綺麗でわかりやすかった」,「画像がきれいだった」といった意見が得られた. 一方, 3 と回答した対象者からは「明るい所だと少し見づらかった」という意見が得られた.

続いて,各コンテンツに関する評価である Q5~9 について説明する.以下の図 4.3 に Q5 の 結果を示す.

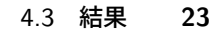

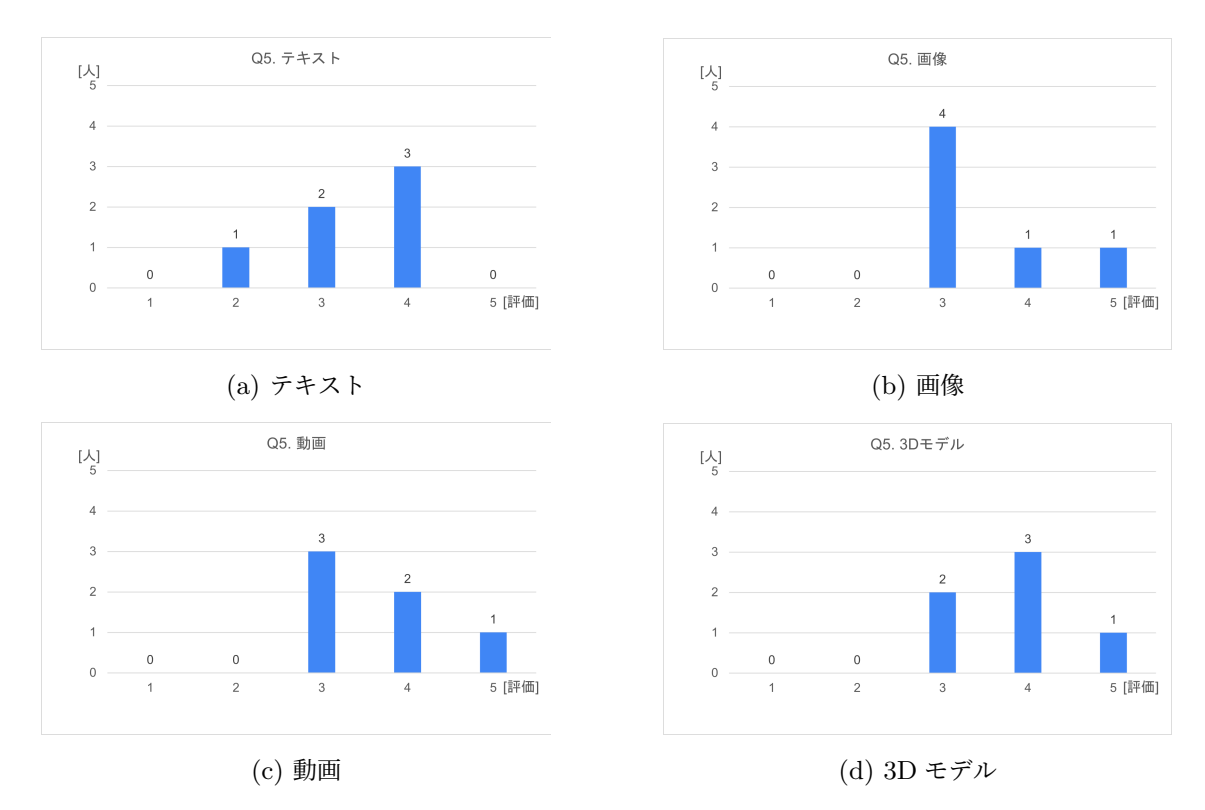

図 4.3: Q5 の結果

各コンテンツごとに順を追って結果を説明する.テキストの評価については,4 と回答した 対象者が3名、3と回答した対象者が2名、2と回答した対象者が1名となった. 平均評価値 は 3.3 となる.Q6 の自由回答では,「チャプターが細切れに設定されているのでゴールを意識 しやすい」というポジティブな評価も得られた.

画像の評価については,5 と回答した対象者が 1 名,4 と回答した対象者が 1 名,3 と回答 した対象者が4名となった. 平均評価値は 3.5 となる. Q7 の自由回答では,「シェーマ(身体 部位の図)がわかりやすかった」という意見が得られた.

動画の評価については、5と回答した対象者が1名、4と回答した対象者が2名、3と回答 した対象者が3名となった. 平均評価値は 3.6 となる. Q8 の自由回答では,「動画でポイント が出てきてよかった」という意見が得られた.

3D モデルの評価については,5 と回答した対象者が 1 名,4 と回答した対象者が 3 名,3 と 回答した対象者が 2 名となった.平均評価値は 3.8 となる.Q9 の自由回答では,「拡大して観 察できてよかった」,「術中のイメージと照らし合わせやすく便利だった」という意見が得られ た.また,改善点として「特定の筋肉や血管を消したり出したりできるとよりよい」,「骨格し かないため,皮膚や粘膜も見えたり消したりできればいいと思った」という意見も得られた.

最後に,その他の項目である Q10~13 について説明する.以下の図 4.4 に Q10 の結果を 示す.

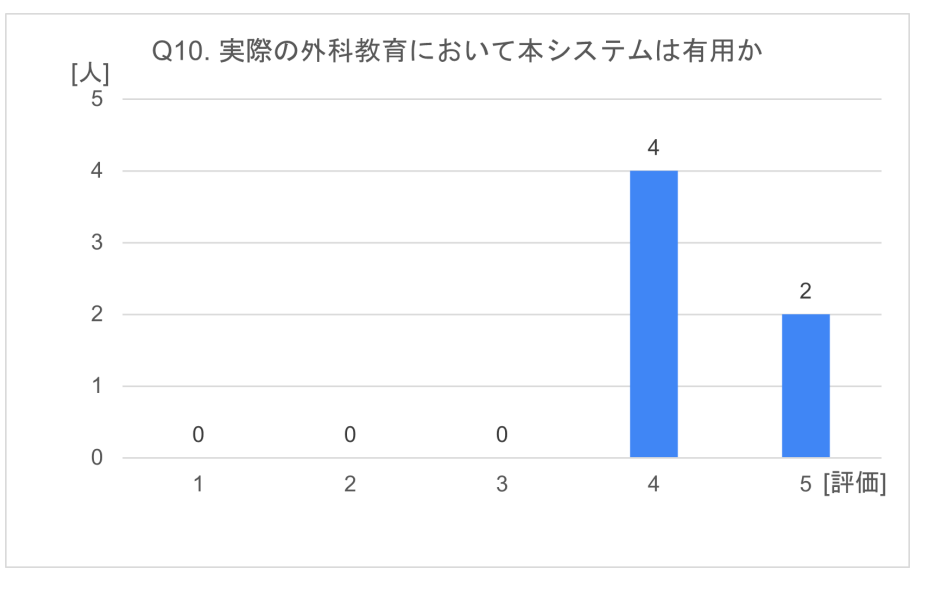

図 4.4: Q10 の結果

結果を見ると,Q10 では 5 と回答した対象者が 2 名,4 と回答した対象者が 4 名となってお り,総合的にはやや高評価といえる.

また,Q11 における開発への要望や改善点としては「より反応がよくなればかなり使いやす そうだと感じた」という操作面での意見のほか,「いろんな術式があるとよい」,「耳下腺手術, 咽頭食摘(の術式)」のような他術式の追加要望が多く見られた.

Q12 における危険動作の確認ついては,重大な指摘は見られなかったが,「明るい手術室で は見えにくくなるかもしれない」という考慮すべき課題も見つかった.

Q13 における全体を通しての感想では,「直感的に勉強できそうで良いと感じた」,「新しい 学習方法として非常に有効な手段になると思う」など,全体的にポジティブな評価を得ること ができた.

### 4.4 考察

アンケートの結果を踏まえ,考察を行う.

#### 4.4.1 システムの使いやすさに関して

システムの使いやすさに関しては、Q1の結果から、まずまずの評価であったといえる. Q2 における具体的な意見として「視線入力がよかった」という意見が得られていることから、視 線入力をメインとする操作方法が評価されている一方で,「そもそもデバイスの操作に慣れて いないため,操作が難しい」という意見も多く見られた.また,「指差しや目線の位置が合わ ない」といった意見においても,HoloLens2 独特の操作方法による影響が大きいと考えられ る.自身でも HoloLens2 を利用した際,中でもハンドレイによる操作がやや難しいように感 じられたため、ハンドレイ以外の方法でコンテンツの配置を変更できるようにするなど、難し い操作を避けるデザインも検討するべきかもしれない.

また,Q3 のコンテンツの見やすさについては半数が最高評価としており,概ね高評価で あったといえる.ただし、明るい場所では見えづらいという意見もあり、利用環境を考慮した 設定の導入など、実際に試しながら解決策を模索する必要がある.

その他, 今回行った UI 改善として、コントローラーの作成やコンテンツ個別の表示形式な どが挙げられるが,これらについても特に悪い評価はなく,操作方法がわからなくなってしま うといった意見も出なかった.各コンテンツに関しても見やすかったという意見が得られてお り. デザインとしては概ね好印象を得られたと思われる. また, 3D モデルの操作方法も手で 直接掴むような形に変更した.先行研究では、3D モデルが操作に反応しないといった意見が 出ていたが, 今回のアンケートでは1つも同様の意見が見られなかったことから, 3D モデル の操作性については改善を行うことができたと思われる.

以上より,システムの使いやすさに関しては一定の評価を得ることができたが,操作に慣れ ていない人でもより使いやすくなるような操作方法・デザインの考案のほか,利用環境を考慮 した設定の導入などを今後は考えていく必要があると考えられる.

#### 4.4.2 システムの有用性に関して

コンテンツの有用性を見てみると,全体として平均評価値は 3 より大きい値となっており, それぞれ一定以上の学習効果を有していると考えられる.しかしながら,コンテンツが多すぎ ると扱いきれないという問題もあり,先行研究では動画コンテンツをメインに据えたデザイン となっていた.今回はそれを応用する形で,コンテンツを個別に表示する形式とした.利用者 の必要に応じてコンテンツを表示することで,より柔軟な利用が可能になったと考える.

また, 各コンテンツに対する意見として最も多かったのは, 3D モデルに対する意見であっ た.今回はいただいた 3D モデルの資料をそのまま表示する形式となっていたため,特定の部 位のみを表示する機能を求める意見が多く得られた.また,今回いただいたモデルは骨格のみ だったが,皮膚や粘膜も含めて見えるといいという意見もあり,3D モデルコンテンツに関し てはさらに改良の余地があるといえる.今回のアンケートにおける平均評価値においても 3D モデルが最も評価が高かったことから,3D モデルコンテンツに関する機能の拡充は,システ ムの有用性を高める上でもかなり効果的だと思われる.ただし,今回実装したようなコンテン ツ追加機能の仕組み上,後から追加される 3D モデルに対して特定部位ごとに透明化すると いった機能をアプリ側で自動的に適用することは難しいと考える.そのため,今後はアプリ側 だけでなく,手術資料コンテンツの内容をどのような形にするか考慮しながら実装していくこ とが必要になると考えられる.

その他,Q10 の実際の外科教育における有用性については,総合的に高評価を得ることがで きたといえる.Q13 における感想でもポジティブなものが多く見られ,MR を活用した外科 教育支援システムの学習効果に期待が持てるといえるだろう.

さらに,Q11 の他に欲しい機能として最も多く挙げられていたのは,他の術式の追加だっ

#### **26** 第 4 章 実験

た.今回,コンテンツ追加機能の実装を行ったことにより,いただいていた手術資料をもとに アプリ内で 2 つの術式を利用できるようになった.今後,同様のコンテンツを作成すれば,さ らに多くの術式で学習効果向上が期待できるシステムになると思われる.

## 4.5 結言

本章では、実験方法と結果、考察について述べた. 次章では結論について述べる.

# 第 5 章

# 結論

本研究では,先行研究をベースに,複合現実を用いた外科教育支援システムの改良に繋がる ような提案をいくつか行った.1 点目に,快適性向上を目的とした UI の改善と 3D モデルの 操作方法変更を行った.2 点目に,実際に医師の方々が活用しやすいシステムにすることに加 え,より多くの術式で学習効果向上が期待できるシステムとすることを目的に,アプリの再ビ ルドが不要なコンテンツ追加機能の実装を行った.

HoloLens2 を用いたアプリでは、空間上に文章・画像・動画・3D モデルを表示し、手術手 順を確認することができる.また,視線入力を中心とし,手術手技をできるだけ妨げないよう になっている. コンテンツ追加機能においては、AssetBundle と XAMPP を利用し、ローカ ルホストでのコンテンツ配信を可能にした.インストールの容易さ,GUI 操作など,できる限 り扱いやすい手段での実装のほか,手術資料コンテンツを外部に出さない形での実装となるよ うに開発を行った.

また,提案システムについて医学部の医師を対象に,アンケートによる有用性の評価を行っ た. HoloLens2 を装着してもらい、主にコンテンツ閲覧画面について、システムの直感的な使 いやすさのほか,実際の外科教育における学習効果の有無といった観点から評価を行った.

システムの使いやすさに関しては、視線入力による操作方法が評価されているほか、各コン テンツの見やすさ、デザイン面でも一定の評価を得ることができた. 3D モデルの操作方法に ついてもネガティブな意見が見られなかったことから,改良がうまくいったと思われる.一 方, HoloLens2 独特の操作には慣れが必要であるという声も多く, 難しい操作を回避できるよ うなデザインを検討することも今後の方針の1つとして考えられる.また,利用環境を考慮し た設定についても,実際にテストを繰り返しながら解決策を模索する必要がある.

システムの有用性の評価に関しては,実際の外科教育における有用性について全体的に高評 価を得ることができた. コンテンツごとの有用性では 3D モデルの評価値が最も高く, 現時点 で改良の余地が多く残されているという点からも,今後の 3D モデルに関する機能の拡充はシ ステムの有用性を高める上でかなり効果的だと考えられる.しかし,今回実装したコンテンツ 追加機能の仕組みでは,3D モデルの透明化機能などを後付けで適用することは難しいと思わ れるため,今後はアプリ側の実装に加えて,手術資料コンテンツの形式も考慮しながら実装を 行う必要があると考えられる.

#### **28** 第 5 章 結論

その他, アンケート結果より,他術式の追加要望が多く見られた. 本研究ではコンテンツ追 加機能を実装し、現時点で2つの術式が利用可能になった. 加えて、本システムは同様のコン テンツを作成することにより,より多くの術式への対応することができるようになっている.

以上を考慮し,複合現実を用いた本システムによる手術教育は有用であり,今後のコンテン ツの追加によってさらに広い範囲での学習効果向上が期待できる,将来性のあるシステムであ ると考える.

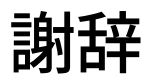

本研究を行うにあたり,懇切な御指導ならびに御教示頂きました一色 正晴 講師に深く感謝 の意を表します.

また,本研究に際し,御審査頂いた宇戸 寿幸 准教授,ならびに樋上 喜信 教授に深くお礼 申し上げます.

さらに、本研究に関して,有益な御指導頂きました木下 浩二 講師に深く感謝の意を表し ます.

最後に,様々な助言,支援を下さった本分野の院生,学部生,愛媛大学医学部の医師の方々 に感謝します.

# 参考文献

- [1]"XR(エックスアール)とはなにか?~VR,AR,MR,SR との違いは?最新事例とと もに解説~". SE デザイン編集部. 2023-09-26 https://www.sedesign.co.jp/dxinsight/what-is-xr, (2024-02-06 参照).
- [2] 藤原仁,複合現実を用いた外科教育補助システムの開発, 令和 4 年度愛媛大学修士論文,(2023).
- [3]"HoloLens2―概要、機能、仕様". https://www.microsoft.com/ja-jp/hololens/hardware, (2024-02-06 参照).
- [4]"Dynamics 365 Guides で作成と移動に使用する HoloLens 2 の手ぶり". https://learn.microsoft.com/ja-jp/dynamics365/mixed-reality/guides/authoringgestures-hl2, (2024-02-06 参照).
- [5]"コライダー‐ Unity マニュアル". https://docs.unity3d.com/ja/2019.4/Manual/CollidersOverview.html, (2024-02-06 参照).
- [6]"視線追跡ターゲット選択‐ MRTK2". https://learn.microsoft.com/ja-jp/windows/mixed-reality/mrtkunity/mrtk2/features/input/eye-tracking/eye-tracking-targetselection?view=mrtkunity-2022-05, (2024-02-06 参照).
- [7]"オブジェクト マニピュレーター‐ MRTK2". https://learn.microsoft.com/ja-jp/windows/mixed-reality/mrtkunity/mrtk2/features/ux-building-blocks/object-manipulator?view=mrtkunity-2022-05,(2024-02-06 参照).
- [8]"アセットバンドル‐ Unity マニュアル". https://docs.unity3d.com/ja/2022.1/Manual/AssetBundlesIntro.html,(2024-02-06 参照).
- [9] "XAMPP". https://www.apachefriends.org/jp/index.html, (2024-02-06 参照).